Power on the FacePa 7 and wait for the activation.Click then input admin ID and password to ente main menu.Click then input employee ID and password to verify.

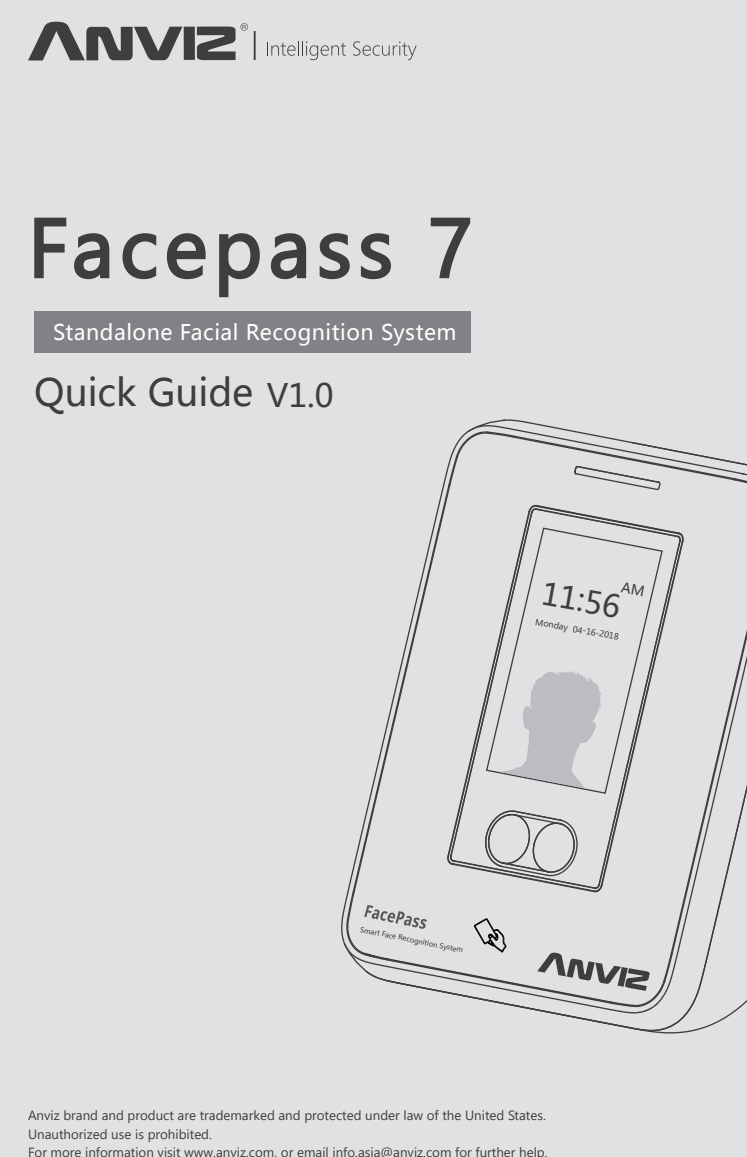

©2018 Anviz Global Inc. All Rights Reserved.

# $\blacksquare$  Notice

# **1. Packing List**

- $\bullet$  Do not use oily water or sharp objects to stain or damage the display screen
- Fragile parts are used in the equipment, so please avoid operations such as falling,crashing,bending or heavily pressing
- The normal working environment of the display screen and key parts of this equipment is indoor environment. Beyond this temperature range, the equipment will be less effective with reduced functionality and performance
- Please gently wipe the screen and panel with material of soft cloth. Avoid scrubbing with water or detergent
- When unable to exit the equipment or terminate the operation, users can press Reset to restart the device
- This equipment is not waterproof design, therefore please pay attention to waterproof and rainproof in use

# **2. Installation Environment**

## **Before the installation:**

FacePass 7 working temperature: 0℃~45℃, working humidity: 20-80% The direct sunlight would cause great impact on the face recognition performance, so during the installation please :

① Avoid installing the equipment in outdoor environment under direct sunlight ② Conduct waterproof and rainproof protection during outdoor installation ③ Avoid the effect of strong light on the device camera during indoor installation

# **3. Installation Procedure**

## **Step 1: Installation Position**

- The best face recognition distance of the FacePass7 is 30-80cm.The best acquisition angles of the device camera is  $\pm 20^\circ$  both horizontal and vertical.ttt <p>\n<math>\text{The best face recognition distance of the FacePass7 is } 30\text{-}80\text{cm}.</math>\n The best acquisition angles of the device camera is <math>\pm 20^\circ</math> both horizontal and vertical. It follows:\n</p>\n<p>\n<math>\text{The recommended installation height is } 110\text{cm}, \text{ where the FacePass 7 can recognize}</math>\n</p>
- the faces of people between 145cm and 195cm in height. Please determine the installation position according to the height of the actual users.

### **Step 2:Installation Steps**

- Place the back plate at the ③④⑤
- 
- Mount the terminal
- appropriate position and drill into the wall according to the mounting holes
- Fix the back plate and connect wires
	-

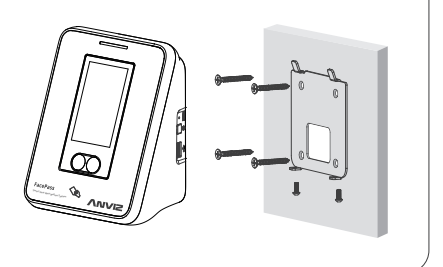

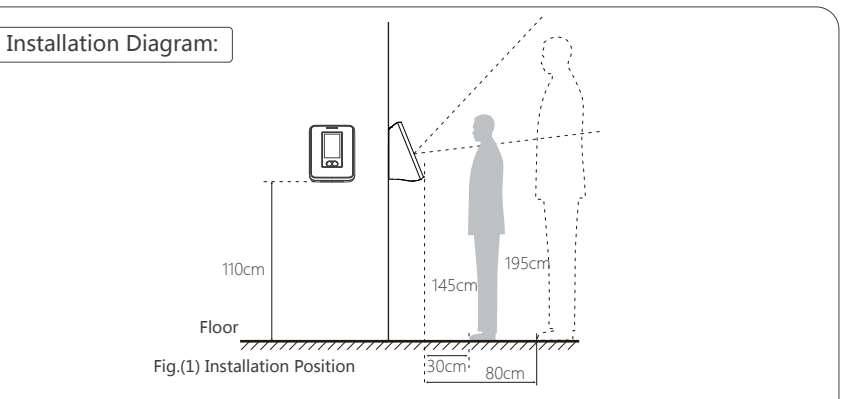

## **4. Quick Guide General Settings**

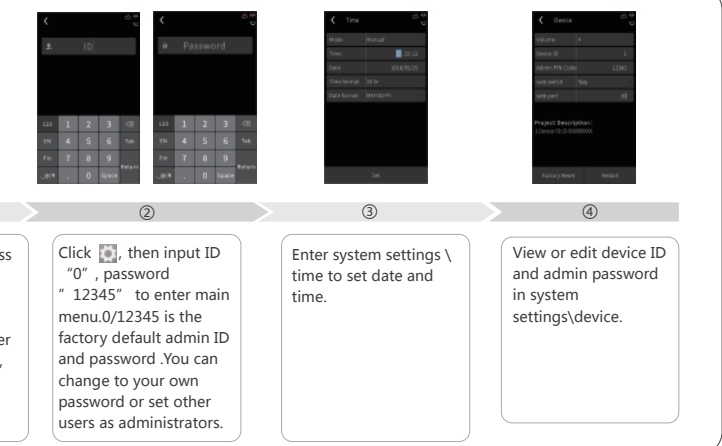

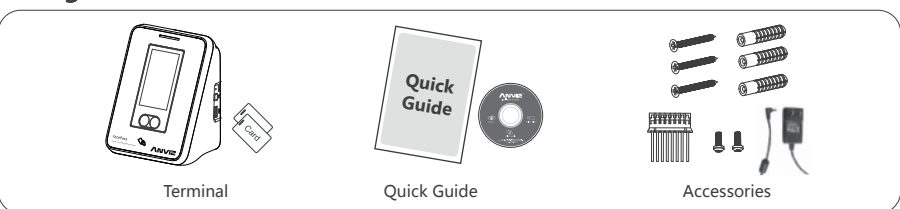

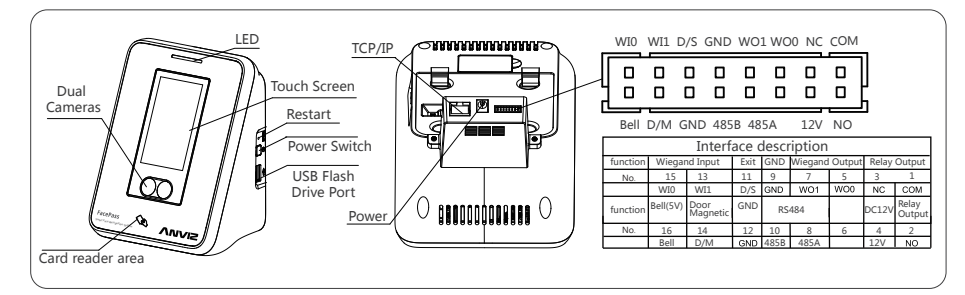

## **6. FacePass 7 Structure**

# **7. Switching Power Supply**

## **8. Wiring Type Access Controller**

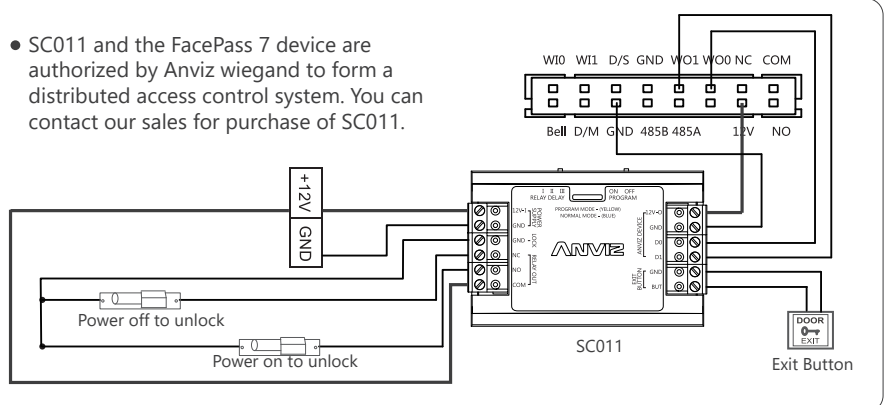

### **User Enroll Communication Setting**

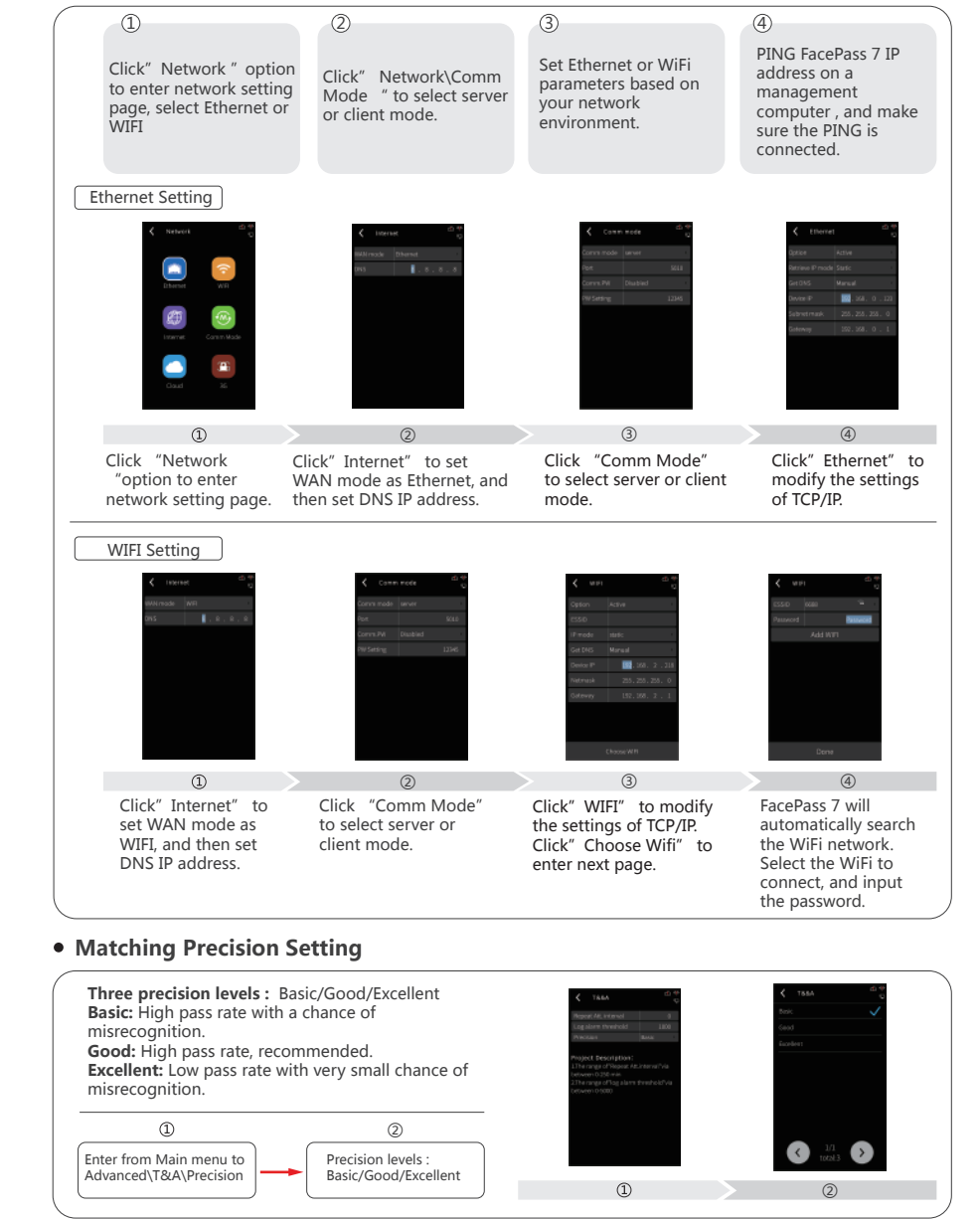

During the face registration process, please do not cover the forehead and keep the face below the eyebrows visible.In order to improve comparison accuracy, we need to obtain multiple face templates with multiple angles, so the registration process will last for one minute.Please register patiently. Quick face registration is recommended.

### **TIPS**

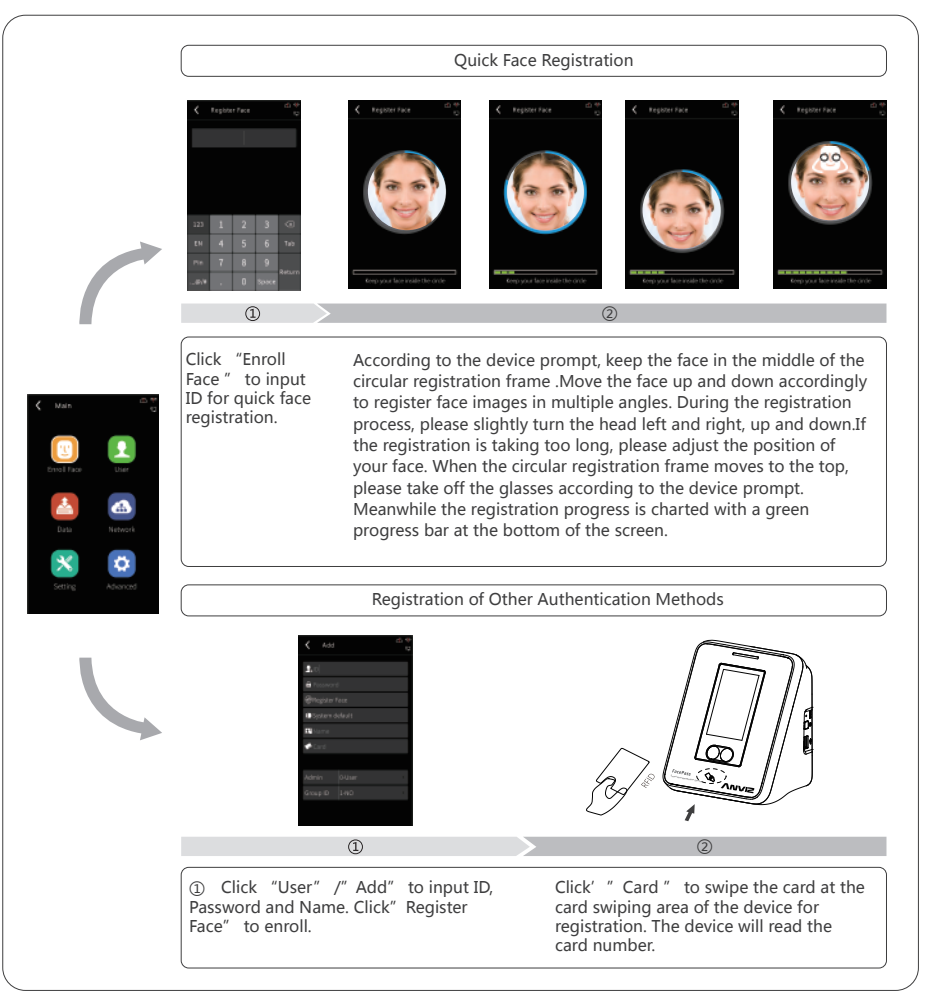

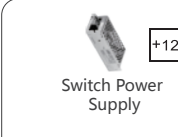

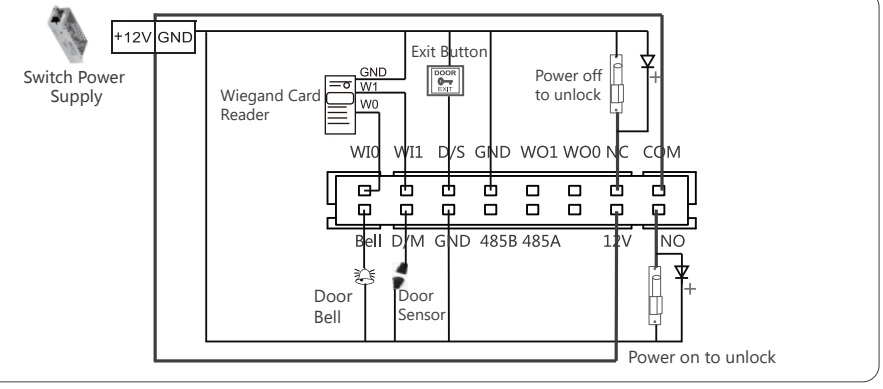